## **Exiway DALI**

Integration of Ordinary and Emergency DALI Luminaires for remote monitoring, automatic test and report management

System configuration and commissioning

**Rev. N 1.6**

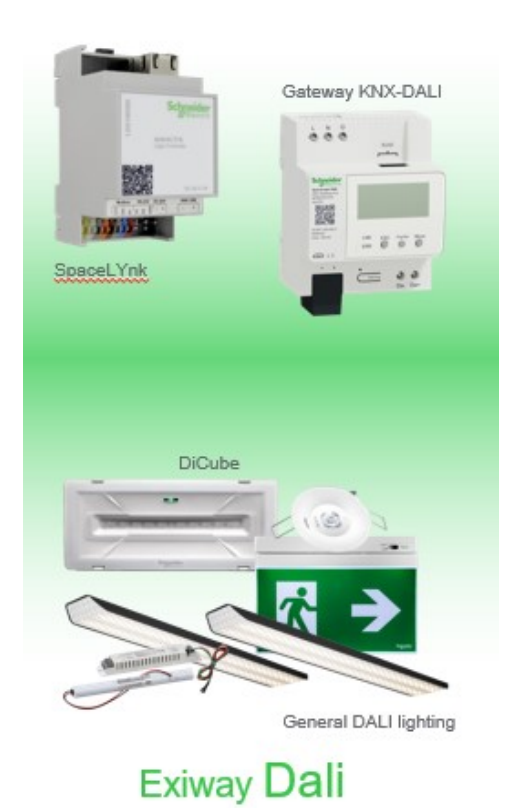

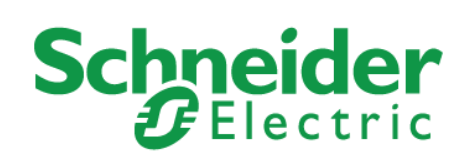

### **Legal Information**

The Schneider Electric brand and any trademarks of Schneider Electric SE and its subsidiaries referred to in this guide are the property of Schneider Electric SE or its subsidiaries. All other brands may be trademarks of their respective owners.

This guide and its content are protected under applicable copyright laws and furnished for informational use only. No part of this guide may be reproduced or transmitted in any form or by any means (electronic, mechanical, photocopying, recording, or otherwise), for any purpose, without the prior written permission of Schneider Electric.

Schneider Electric does not grant any right or license for commercial use of the guide or its content, except for a non-exclusive and personal license to consult it on an "as is" basis. Schneider Electric products and equipment should be installed, operated, serviced, and maintained only by qualified personnel.

As standards, specifications, and designs change from time to time, information contained in this guide may be subject to change without notice.

To the extent permitted by applicable law, no responsibility or liability is assumed by Schneider Electric and its subsidiaries for any errors or omissions in the informational content of this material or consequences arising out of or resulting from the use of the information contained herein.

### **Important Information**

**Read these instructions carefully and look at the equipment to become familiar with the device before trying to install, operate, service, or maintain it. The following special messages may appear throughout this manual or on the equipment to warn of potential hazards or to call attention to information that clarifies or simplifies a procedure.**

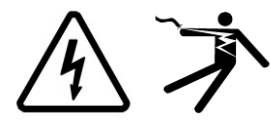

The addition of either symbol to a "Danger" or "Warning" safety label indicates that an electrical hazard exists which will result in personal injury if the instructions are not followed.

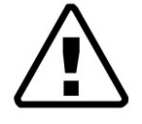

This is the safety alert symbol. It is used to alert you to potential personal injury hazards. Obey all safety messages that follow this symbol to avoid possible injury or death.

## $\triangle$  DANGER

**DANGER** indicates a hazardous situation which, if not avoided, **will result in** death or serious injury.

## **WARNING**

**WARNING** indicates a hazardous situation which, if not avoided, **could result in** death or serious injury.

## **A CAUTION**

**CAUTION** indicates a hazardous situation which, if not avoided, **could result in** minor or moderate injury.

## *NOTICE*

**NOTICE** is used to address practices not related to physical injury.

## **Revision History**

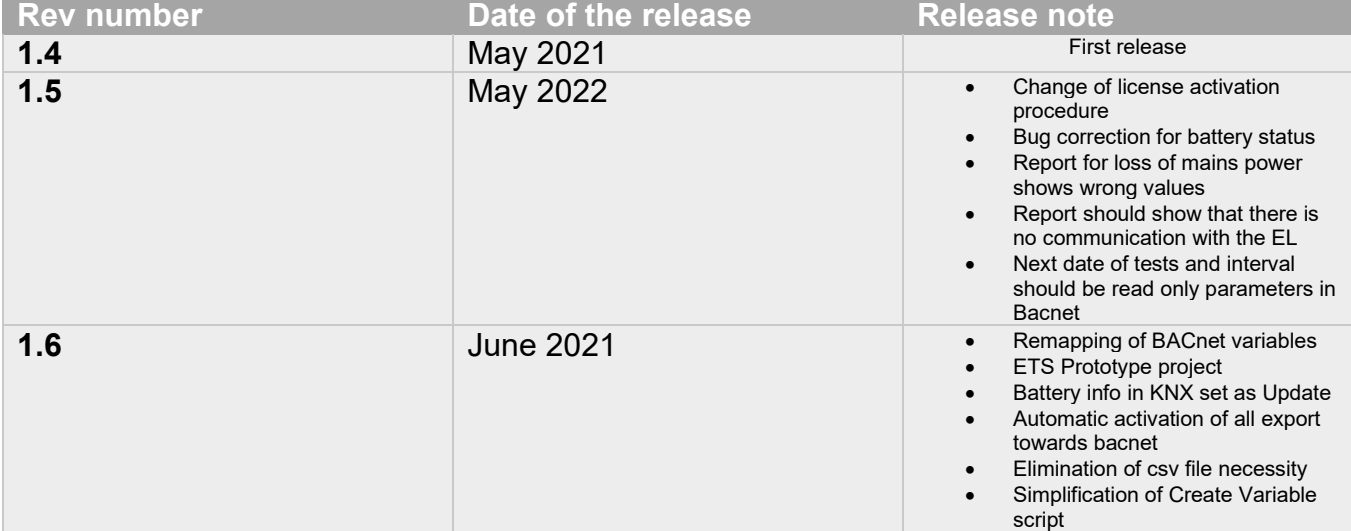

### **Introduction**

This application note describes how to integrate the management of ordinary lighting and of emergency lighting inside the automation asset of the building. The advantage of this solution is, firstly, that ordinary lighting and emergency lighting luminaires are installed in the same bus DALI. In addition, all the lighting assets are included in the total asset of the building through the KNX bus. Thanks to the SpaceLYnk, the Emergency lighting system realizes a full automatic system able to execute the necessary automatic tests and reporting of the status according to the standards specific for Emergency Lighting installation.

The architecture is flexible and scalable up to Ecostruxure Building Operation (EBO).

**NOTICE:** To have the proper execution, SpaceLYnk must have access to internet to get current date and time after each restart. Otherwise, a dedicated KNX module must be used to provide the correct time to the system using a dedicated script to update the date and time of the SpaceLYnk.

The application note can be used for the following references Schneider-Electric Dicube:

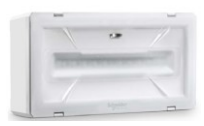

#### **Product Codes**

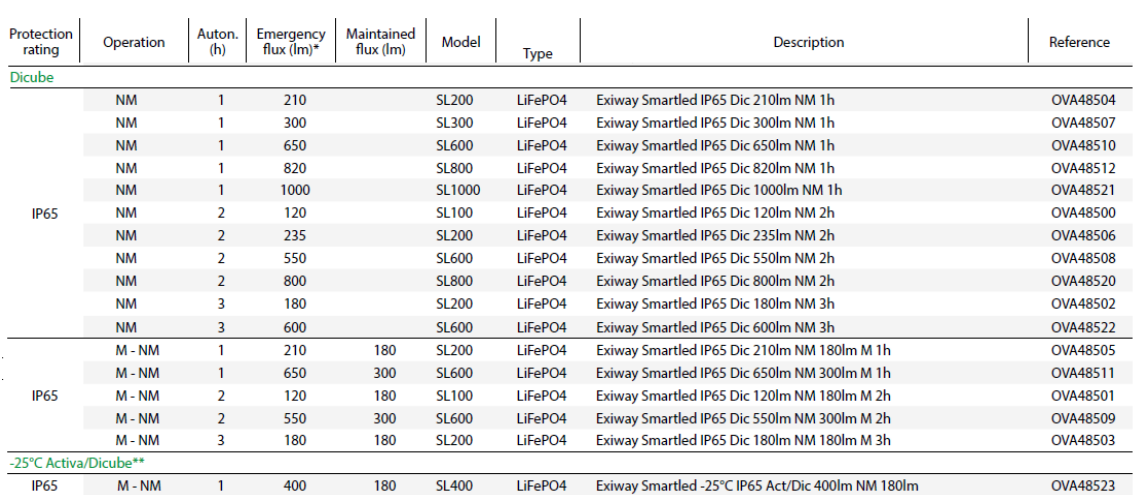

![](_page_5_Picture_0.jpeg)

#### Exiway Smartbeam **Product Codes RECESSED**

![](_page_5_Picture_39.jpeg)

#### Surface product codes

#### Exiway Smartbeam

![](_page_5_Picture_40.jpeg)

![](_page_5_Picture_6.jpeg)

#### **Exiway Smartduo Product Codes**

![](_page_5_Picture_41.jpeg)

![](_page_5_Picture_9.jpeg)

#### **Product Codes**

#### **Exiway Smartexit**

![](_page_5_Picture_42.jpeg)

#### Exiway Kitled

# **Community**

![](_page_5_Picture_43.jpeg)

#### **Competencies**

This document is intended for readers who have been certified on KNX and have experience on SpaceLYnk, Exiway Power and, optionally, Ecostruxure Building Operation (EBO) products.

The integration MUST not be attempted by someone who is new to the installation of each product. In addition, we recommend a basic knowledge of:

- Concepts of KNX technology
- BACnet, LUA scripting
- EBO product if part of the installation

#### **System pre-requisites**

This application note has been tested and validated with the following list of Hardware/Software. Before you begin, ensure you have the proper software/hardware.

![](_page_6_Picture_93.jpeg)

## **Table of Contents**

![](_page_7_Picture_4.jpeg)

# <span id="page-8-0"></span>**Architecture Design**

The system is based on Exiway Dicube luminaires. The gateway KNX/DALI is the translator between DALI and KNW environments. SpaceLYnk is the controller of the system, managing the automatic tests and the reporting. EBO can be optionally added to the system to integrate and monitor emergency Lighting installation at upper level.

SpaceLYnk and the gateway KNX/DALI are mandatory part of system to be compliant with the regulation, while EBO is not mandatory but it is recommended to provide higher level of supervision

![](_page_8_Figure_3.jpeg)

The implementation of this application note is divided in steps. the correct completion of a step is necessary before moving to the next one.

#### . **Calculation of Bacnet variables per installation**

Configuration is based on Bacnet object that contain system information System and its changes during the time. It is possible to create up to 2000 Bacnet objects that guarantee a complete system description and and optimal operational efficiency, that is quantifies in the reactivity of the system to follow the changes. Overall quantity of objects (standard and virtual) should be within the limit of 2000 for each SpaceLYnk. In case of more bacnet oobject more SpaceLYnks should be considered.

![](_page_9_Picture_243.jpeg)

# <span id="page-9-0"></span>**Cybersecurity Notices**

It is strongly recommended that only the following ports are activated for the communication between the installed components and other communication is blocked.

## **KNX/ DALI gateway**

For the KNX/ DALI Gateway that must be connected to the LAN, the ports that will be used are presented.

![](_page_9_Picture_244.jpeg)

*Necessary ports of communication for this application note for KNX/ DALI Gateway*

## **SpaceLYnk**

SpaceLYnk, as control device, needs to be connected to the LAN. In the next table show the required port configuration

![](_page_10_Picture_418.jpeg)

*Necessary ports of communication for this application note for SpaceLYnk*

### **EBO**

Finally, in case of EBO integration, the following ports are used

![](_page_10_Picture_419.jpeg)

*Necessary ports of communication for this application note for EBO*

## **Best practice for cybersecurity**

For cybersecurity reasons it is suggested that:

- Default password of admin is changed in KNX DALI gateway after its activation
- If the web access to the gateway is not required, disable it.
- Strong password policy to be inserted is EBO

For further information on the cybersecurity of SpaceLYnk, please refer to: "AN002\_107 System Hardening Guideline"

# <span id="page-11-0"></span>**DALI bus specification**

The solution support only DALI - DT1 Emergency lighting that have batteries on board. There is no constraint in term of DALI Ordinary lighting device type.

![](_page_11_Picture_122.jpeg)

# <span id="page-11-1"></span>**ETS configuration**

The current solution is based on KNX and DALI products. For this reason, ETS is required to perform the configuration of the parameters and the commissioning of the devices used for the emergency lighting. This application note provides a "champion" project where all the parameters are configured for 8 Gateways full of Emergency Lights. KNX Expert should import the project and:

- 1) Remove the GWs not necessary by deleting them.
- 2) On the remaining GWs, change from Emergency Lights to normal lights the ECGs that are not used for Emergency lights or not used at all. You can perform this, by selecting the ECGs that will not be EL and change the ECG Type to another one. With this change many groups will be unlinked, since the ECGs are no longer Emergency Lights. ([Figure 1](#page-12-2))
- 3) Delete all the KNX groups that are not used so that they are not imported later in SpaceLYnk.

![](_page_12_Picture_152.jpeg)

#### <span id="page-12-2"></span>**Figure 1: Select with CTRL multiple ECG and change the ECG type to other then Self-contained Battery Lamp**

#### Important notes:

- For each ECG a dedicated KNX group (variable) for the error has been created. This is necessary for the Emergency lights. For the normal lights, if this selection creates any issues the KNX operator in ETS can select to cancel them and handle the errors as they want.
- Furthermore, the ordinary lamps if they are not used can also be deleted to avoid confusion since they will not be used.
- In case an emergency light is added later, the KNX operator in ETS needs to select the specific type and perform the group creation and linking as described in Annex 2

In case someone wants to create the project from start, although it is not suggested, the parameters for the configuration are presented in Annex 2.

### <span id="page-12-0"></span>**Offline preparation of DALI commissioning in ETS**

For the offline preparation it is expected from the KNX system integrator to:

- 1) Add on description information that will help lamp identification
- 2) Link normal ECG lamps with necessary groups for a unique control

#### <span id="page-12-1"></span>**DALI commissioning**

DALI commissioning is performed using the DCA tool of ETS5. Commissioning of the DALI lamps is performed after the offline preparation with the identification of the DALI lamps by the gateway and their assignment in the ECGs selected during the offline preparation. For more information about how to commission DALI lights with DCA read the: "KNX DALI-Gateway REG-K/1/16(64)/64/IP1 - Application

![](_page_13_Picture_116.jpeg)

During the commissioning of DALI luminaires, the system integrator should separate the Emergency lights considering the following points:

- According to the EN 62034 regulation 2 Emergency lights close to each other should not perform the autonomy test together, for this reason we have the separation in 2 groups (NOT DALI GROUPS) using the scripts in SpaceLYnk.
- The scripts in SpaceLYnk assign group 1 (NOT DALI GROUP) to the first found emergency light and the group 2 (NOT DALI GROUP) to the next one. This alternation between group 1 and group 2 is applied for all the Emergency lights found in all KNX/ DALI GWs.
- After the identification of DALI Emergency lights using DCA the allocation in specific ECGs should be performed considering the 2 points above.

After the end of DALI commissioning, it is expected that the application of the Gateway is downloaded to the device.

### **Export of KNX project**

The project after commissioned should be exported in \*.esf format to be imported in SpaceLYnk. \*.knxProj file format is not currently supported.

# <span id="page-14-0"></span>**SpaceLYnk integration**

### **Passwords**

For Cybersecurity reasons, it is strongly proposed to use different passwords for different objects

## <span id="page-14-1"></span>**FTP import**

The SpaceLYnk file contains 2 folders:

Under ftp folder:

- SystemComposition.xlsx
- Custom\_Report\_image.png

Under scripts folder:

• Scripting-DicubeDali.tar.gz

For configuration of FTP access, following the path:

![](_page_14_Picture_113.jpeg)

The following figure is available:

![](_page_14_Picture_114.jpeg)

*FTP server configuration*

On FTP server configuration the user must enable: Server status as well Require encryption (FTPS). Finally, 2 different passwords need to be inserted for accessing user ftp and apps respectively.

Configuring the FTP server, the system integrator must load the necessary files under user ftp for the execution of automatic test and report creation.

Using FileZilla, the connection to the ftp server is established after having ftp server activated. Using username: ftp and relative password. The following files must be uploaded to SpaceLYnk:

- SystemComposition.xlsx
- Custom\_Report\_image.png

**NOTICE1**: The SystemComposition.xlsx file should be filled up with the site information BEFORE it is uploaded in the ftp server of SpaceLYnk On the same ftp connection after the commissioning of the system the ftp logs will be available for download. System integrator can change the Custom Report image.png with a custom one but it needs to replace the original one with the same name and same dimensions.

**NOTICE2:** If the above files are not loaded correctly in the ftp server of SpaceLYnk, the necessary scripts cannot run correctly.

#### <span id="page-15-0"></span>**Import of KNX objects and scripts**

The esf file created from the export of the KNX project needs to be imported in SpaceLYnk.

**Note:** The discarded groups from Import about the Emergency lights are automatically created from the scripts

After the import of KNX objects the pre-configured scripts need to be imported. This is done using the following path:

![](_page_15_Picture_165.jpeg)

Then, select the proper back up of scripts from the download folder.

![](_page_15_Picture_166.jpeg)

#### *Import of necessary scripts*

**NOTICE:** This procedure will restore only 2 resident scripts, 7 event scripts and a user script without visual content.

As seen during import of esf file in SpaceLYnk, some knx variables (\*.TestResults) are not imported. These will be created automatically using the "Variable Creation" script. For script to operate correctly, use the "Champion" ETS project or follow in detail what is written in Annex 2

#### **Variable creation script**

After the load of the scripts, the "variable creation" script needs to be activated. From the logs of the system the progress of the configuration can be seen. Furthermore, on the "Variable Creation" script, the user needs to define from which address and forward the script can create the variables. The addresses after this value should be free for usage

#### **NOTE:**

The first time of the execution the script will look for the parameters related the name of the site (*ReportNomeImpianto*) and a reference e-mail (*ReportMailImpianto*). By default, these variables are created blank and for this reason the procedure cannot be completed successfully and an error message will appear. System integrator should fill this information and activate again the "Variable Creation" resident script.

#### **NOTE 2:**

In case the system integrator needs to add in the script a new Emergency light, after doing the necessary work in ETS they need to stop the main script and reactivate the Variable creation script. This script will create the necessary objects and consider the new Emergency lights in the automatic test procedure.

### <span id="page-16-0"></span>**License Activation**

Only for the activation of the license, during application note start up (Variable Creation), SpaceLYnk MUST have access to the internet. Access to internet is required to browse necessary web pages and be able to send an email with the configuration. If internet access is not available, the application note cannot start. This means that:

- the necessary automatic tests will not run
- read of Emergency lights status and faults will not be possible

Before the activation of the script "Variable Creation", the System Integrator must compile correctly and upload to the ftp server with username ftp the file named "SystemComposition.xlsx", which will be sent, as attachment, automatically with the mail.

Attention: If the attachment is not added or the name is altered, the mail will not be sent, and the activation will not go ahead.

When the script "Variable Creation" the script will try to connect to the internet to verify the internet access and an e-mail will be sent automatically from the SpaceLYnk to El.tech-support@se.com containing:

- the attached excel file,
- the MAC address of the device
- the name of the installation

This information is necessary in case of request of support to our technical team

When the procedure is completed a dedicated file named "License\_eval.txt" will be created and filled up inside with some characters, which are necessary for the validation that the information have been sent. This file must not be manually altered. If altered, the Variable Creation script must be activated again with Internet access for the SpaceLYnk.

After the creation of the file the main script will start automatically.

In case of failure in license activation is strongly suggested to check the following points:

- 1. Attachment uploaded correctly with the correct name: "SystemComposition.xlsx"
- 2. SpaceLYnk has access to the internet not only local intranet. To verify that internet is active try to access Marketplace page in the initial IP address of SpaceLYnk.
- 3. The imported csv file on ftp server should not have the default name of site and email address.

After finishing the automatic progress, the "Variable creation" script will be automatically disabled and "KIT 62034 Self battery" will be automatically enabled.

| <b>Schneider</b><br>spacel.Ynk           |                                                                                     |                                                                                           |                                                                                                    | Neighbours: Select neighbour | $\checkmark$ |
|------------------------------------------|-------------------------------------------------------------------------------------|-------------------------------------------------------------------------------------------|----------------------------------------------------------------------------------------------------|------------------------------|--------------|
| Objects<br><b>Littleton</b>              | Object logs Schedulers Trend logs Scenes Vis. structure Visualization Vis. graphics | Scripting Useraccess Modus EnOcean Alerts Logs Errorlog About                             |                                                                                                    |                              |              |
| Resident<br>Eventbased<br>( !            | Scheduled<br><b>User Illusties</b><br>Common functions<br>而<br>R<br>tx              | Filter scripts by category:<br>Startup (inf) script<br>Tools<br>All categories<br>∾<br>(የ | $\check{~}$                                                                                                    |                              |              |
| Script name A                            | Sleep interval (seconds)                                                            | <b>Description</b>                                                                        | Category                                                                                                    | Editor                       | Active       |
| Central Battery Emergency lamps KIT62034 | 10                                                                                  |                                                                                           |                                                                                                    | দ্ব                          | ъ            |
| Variable creation                        | 60                                                                                  |                                                                                           |                                                                                                    | দ্ব                          | $\Box$       |
|                                          |                                                                                     |                                                                                           | <b>Current</b> logs<br>" string: bystem contiguration: completed  wow<br>Variable creation 23.06.2020 14:28:23<br>* string: System configuration: Loading of common functions<br>Variable creation 23.06.2020 14:28:23<br>* string: System configuration: Completed  80%<br>Variable creation 23.06.2020 14:28:23<br>* string: System configuration: Loading of event scripts<br>Variable creation 23.06.2020 14:28:23<br>* string: System configuration: Completed  90%<br>Variable creation 23.06.2020 14:28:25<br>* string: System configuration: Creation of EL Report<br>Variable creation 23.06.2020 14:28:25<br>* string: System configuration: Activation of main sript<br>Variable creation 23.06.2020 14:28:25<br>* string: System configuration: Completed  100%<br>Automatically scroll contents when new loos appear | $A$ 30<br><b>B</b> Clear     |              |

*Verification of proper execution of variable creation script.*

#### <span id="page-17-0"></span>**Automatic test execution**

The selection of virtual group 1 and Group 2 for the test execution is performed automatically for each EL found in the ETS loaded file. The system integrator can change the pre-selected group by changing the tag of **GWXX.ECGYY.TestStart** from *Group01* to *Group02* and vice versa. The location of the tag can be seen in the image bellow

![](_page_17_Picture_165.jpeg)

The change of group can be performed after the successful finish of "Variable Creation"

### <span id="page-18-0"></span>**Test Report in SpaceLYnk**

For the correct report presentation, system integrator must update the variables related to the report as presented in the image bellow:

![](_page_18_Picture_118.jpeg)

To load the Test Report in SpaceLYnk in English, type the IP address of the SpaceLYnk followed by: "/user/Dicube\_EL\_report.lp". In full, the link for access the report is:

[https://\[IP-address\]/user/Dicube\\_EL\\_report.lp](https://[IP-address]/user/Dicube_EL_report.lp%20)

![](_page_18_Figure_5.jpeg)

*Figure 2: Report of status in SpaceLYnk level*

At the end of the procedure, the user should check the error logs of SpaceLYnk.

## <span id="page-18-1"></span>**FTP Logging of changes of status**

SpaceLYnk supports FTP logs which are saved on the internal database. Using these ftp logs the user can monitor the historical operation of the

whole system to understand when and where problems have appeared. The logs are saved in daily files which are saved in monthly folders respectively. The information available are saved in csv format. Local timestamp is written and then the information that is reported. The available information is:

- Autonomy test has been requested/Functionality test has been requested
- Effort to start an autonomy test/ Effort to start a functional test
- Starting autonomy test/ Starting function test
- test command: true /test command: false
- test stopped and postponed
- Lamps returned to original state
- Automatic autonomy test failed/ completed successfully/ needs to be postponed
- Manual autonomy test failed/ completed successfully/ needs to be postponed
- Automatic functionality test failed/ completed successfully/ needs to be postponed
- Manual functionality test failed/ completed successfully/ needs to be postponed

The files are located under ftp server using username ftp and the appropriate password.

### <span id="page-19-0"></span>**How to cancel installation of application note**

To cancel the installation of this application note, a user with administration credentials need to perform the following steps:

- 1. Stop the execution of resident script in SpaceLYnk "KIT 62034 Self battery"
- 2. Delete the 2 resident scripts of SpaceLYnk (Variable Creation and "KIT 62034 Self battery" under Configurator/Scripts/Resident
- 3. Delete the 7 event scripts of SpaceLYnk under Configurator/Scripts/Event Based
	- a. elGeneral.Failure
	- b. elBatteryScript
	- c. elCSScript
	-
	- d. elFailureScript e. elGroup01CMScript
	- f. elGroup01TestStart
	- g. elGroup02CMScript
	- h. elGroup02TestStart
	-
	- i. testResultScript
	- j. elTime\_ExcScript
- 4. Delete the user library "elFunctions\_v2" under Configurator/Scripts/User-libraries
- 5. Delete all objects which are related to the application note
- 6. Connect to ftp server using "ftp" username and password and delete:
- 7. ftp logs folders and files
	- a. SystemComposition.xlsx
	- b. Custom Report image.png
	- c. License\_eval.txt
- 8. Connect to ftp server using "apps" username and password and delete under folder "user":
	- a. Dicube EL report.lp

### <span id="page-19-1"></span>**BACnet server preparation**

**Using:**

Configurator → System → Network → BACNet objects Download csv to verify the number of BACnet objects available.

![](_page_20_Picture_47.jpeg)

Configurator → System → Network → BACNet COV settings

Set Maximum COV subscriptions to a number equal or higher to the BACnet objects.

![](_page_20_Picture_48.jpeg)

For our solution COV of 1 is ok for all objects.

# <span id="page-21-0"></span>**Annex1: list of Variables**

![](_page_21_Picture_831.jpeg)

![](_page_22_Picture_909.jpeg)

![](_page_23_Picture_812.jpeg)

![](_page_24_Picture_136.jpeg)

# <span id="page-25-0"></span>**Annex2: ETS configuration**

This ANNEX focuses only on the required objects of Emergency lights. In case of presence of other devices, refer to the proper datasheets. KNX integrator needs to take proper actions for the implementation and organisation of necessary KNX groups**.**

### <span id="page-25-1"></span>**KNX DALI Devices**

The supported KNX DALI gateway is MTN6725-0101. For each gateway, specific DALI and KNX parameters need to be adjusted. These parameters will affect the information available in SpaceLYnk and/or EBO level.

**NOTICE:** The groups addresses can be changed if required. However, the names of the group addresses should not be changed, because they are read by the scripts of **SpaceLYnk** 

## <span id="page-25-2"></span>**Gateway level**

On MTN6725 – 0101 gateway level the following adjustments are required:

![](_page_25_Picture_105.jpeg)

*General Behaviour parameters of Gateway*

![](_page_26_Picture_21.jpeg)

#### *General Analysis and Service parameters of Gateway*

![](_page_26_Picture_22.jpeg)

*General Special functions parameters of Gateway*

![](_page_27_Picture_87.jpeg)

*General IP Settings parameters of Gateway*

- 1. System needs to write in previous status after a test or after an emergency.
- 2. Failures should be sent every time there is changes on status
- 3. In case of Cyber-security request, the access to the Webpages can be disabled
- 4. IP address of Gateway can be in DHCP or Fix IP-Address
- 5. In case of Cyber-security request, the access to the Webpages can be under password

## <span id="page-27-0"></span>**Group level**

For each gateway the following, KNX objects will be available:

- General Failure
- DALI Failure
- Time

• Date

These parameters need to be linked to KNX Groups that will be used for transferring the information to SpaceLYnk through KNX /TP. The name of the KNX Groups can be selected by KNX System integrator but it is strongly suggested to use a specific template which then can help the integration in EBO.

**Warning:** In case the default template is not selected the automatic widget of SpaceLYnk will not work.

Specific template of KNX Group names:

![](_page_28_Picture_183.jpeg)

• **XX**: Number of gateway (ex. 01, 02, … 99)

For each group of DALI components, we need to adjust the following information:

![](_page_28_Picture_184.jpeg)

#### *Parameters of each group to be adjusted*

In parallel for each group the following KNX objects will be available:

**Switching** 

Analysis and Service

- Status, On-Off
- Status, Value
- Set Value

These parameters need to be linked to KNX Groups that will be used for transferring the information to SpaceLYnk through KNX /TP. The name of the KNX Groups can be selected by KNX System integrator but it is strongly suggested to use a specific template which then can help the integration in EBO.

**Warning:** In case the default template is not selected the automatic widget of EBO will not work.

Specific template of KNX Group names:

![](_page_29_Picture_161.jpeg)

- **XX**: Number of gateway (ex. 01, 02, ... 99)
- **YY**: Number of GROUP (ex. 01, 02, … 16)

## <span id="page-29-0"></span>**ECG Level**

For management of the DALI lamps we need to know for each lamp if it is in fault (Failure status) and whether it has exceeded the operation hours (Life time exceeded). Also, in case it has exceeded the operating hours, and someone has replaced the lamp, a dedicated reset alarm command exists. Apart from this information, since it is an emergency luminaire with a battery on board, extra information are required such as:

- Converter Status
- Battery info
- Test results
- Commands to be sent

To have this information the following configuration is required for each ECG that will be used to have the following status.

![](_page_29_Picture_162.jpeg)

#### *Parameters of each ECG to be adjusted*

![](_page_29_Picture_163.jpeg)

*Emergency setting of EL Dicube*

![](_page_30_Picture_237.jpeg)

- Parameter written to identify our ECG during commissioning of system
- Test execution is managed by the SpaceLYnk scripts
- Failure information for EL should be passed in SpaceLYnk.
- Failure Object needs to be 1 byte to have multiple information per type of failure

By activating these parameters, the following KNX objects will be available for each ECG:

- Lifetime exceeded (bit)
- Failure status (byte)
- Hours Reset (bit)
- Test Start (byte)
- Converter Status (byte)
- Battery info (2 bytes)
- Test Results (6 bytes)

These parameters need to be linked to KNX Groups that will be used for transferring the information to SpaceLYnk through KNX /TP. The name of the KNX Groups can be selected by KNX System integrator but it is strongly suggested to use a specific template which then can help the integration in EBO.

**Warning:** In case the default template is not selected the automatic widget of EBO and SpaceLYnk will not work.

Specific template of KNX Group names:

![](_page_30_Picture_238.jpeg)

**XX: Number of gateway (ex. 01, 02, … 99)**

**YY: Number of ECG (ex. 01, 02, … 64)**

**Warning: GWXX.ECGYY.TestResults** group address should be the next after **GWXX.ECGYY.TestStart, for the widget to work correctly**

Furthermore, it is expected that the KNX system integrator takes a note of the KNX ECG name and their group of the EL for each gateway. This information is necessary for the configuration of SpaceLYnk in further steps.

#### Schneider Electric

35 rue Joseph Monier 92500 Rueil Malmaison – France Phone: +33 (0) 1 41 29 70 00 www.se.com

As standards, specifications, and designs change from time to time, please ask for confirmation of the information given in this publication.

© 2014-2020 Schneider Electric. All rights reserved.

![](_page_31_Picture_4.jpeg)